# **Dynamic share business rules**

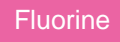

You can view information about the [business rules](https://docs.servicenow.com/bundle/madrid-application-development/page/script/business-rules/concept/c_BusinessRules.html) created by each of your [dynamic shares](https://docs.perspectium.com/display/fluorine/ServiceNow+dynamic+shares) in the **Dynamic Share Business Rules Dashboard**. To view your dashboard, navigate to **Perspectium** > **Dynamic Share Rules Dashboard**.

The first column of the dashboard displays the name of your dynamic shares, which you can click on to be redirected to the dynamic share record. And the second column specifies which table each share is targeting.

For the **domain** and **application** columns, a **green checkmark** indicates that the business rule is created in the global domain or application, whereas a **red X** indicates that the business rule is created in a non-global domain or application.

The last column checks whether or not the the business rule is unique. A **green checkmark** indicates that the business rule created by the dynamic share is unique, meaning no other share targets the same table. A **red X** indicates that the business rule is not unique, meaning at least one other dynamic share targets the same table.

## Dynamic Share Business Rules<sup>®</sup>

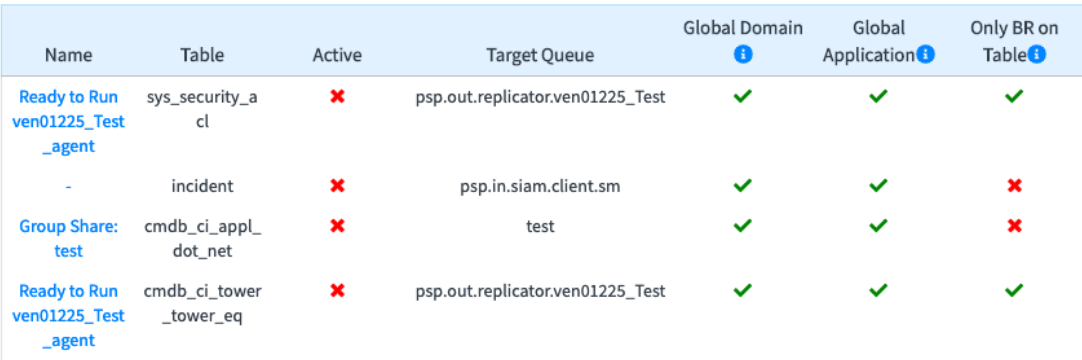

### **Resetting Dynamic Share Rules**

When one or more dynamic shares accesses the same table, you may need to **reset the dynamic share business rules** for those dynamic shares. You can reset dynamic share business rules for individual dynamic shares by navigating to **Perspectium** > **Replicator** > **Dynamic Share**, clicking into the dynamic share you want to reset business rules for, and then clicking **Reset Dynamic Share Rule** under **Related Links**. Alternatively, you can reset the business rules for all of your dynamic shares by clicking the **Reset Dynamic Share Rules** module under **Perspectium** > **Replicator**.

### **Similar topics**

- [Create a ServiceNow dynamic share](https://docs.perspectium.com/display/fluorine/Create+a+ServiceNow+dynamic+share)
- [Configure business rule timing and order](https://docs.perspectium.com/display/fluorine/Configure+business+rule+timing+and+order)
- [Share only updated fields](https://docs.perspectium.com/display/fluorine/Share+only+updated+fields)
- [Interactive only](https://docs.perspectium.com/display/fluorine/Interactive+only)
- [Share base table records only](https://docs.perspectium.com/display/fluorine/Share+base+table+records+only)

#### **Contact Perspectium Support**

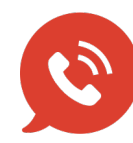

**US: [1 888 620 8880](tel:18886208880)**

**UK: [44 208 068 5953](tel:442080685953)**

**[support@perspectium.com](mailto:support@perspectium.com)**